## **Cómo transferir los contactos de la libreta de direcciones del correo antiguo de Nominalia a la nueva cuenta de Google.**

1. Entramos en el correo de Nominalia (http://webmail.nominalia.com) seleccionando la opción Squirrel email.

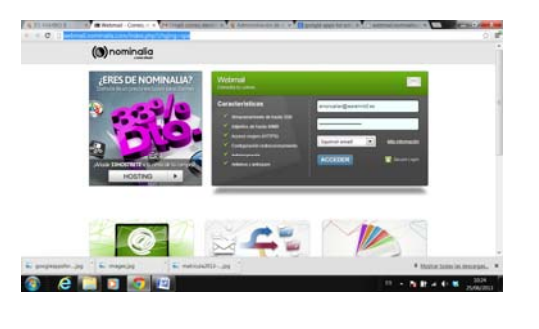

2. Vamos al menú direcciones…

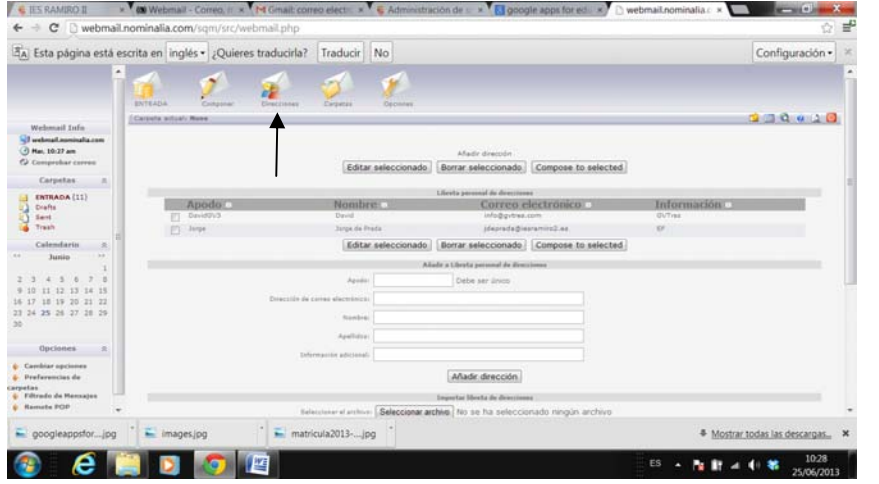

Y abajo del todo encontramos un botón para exportar la libreta de direcciones a un archivo CSV.

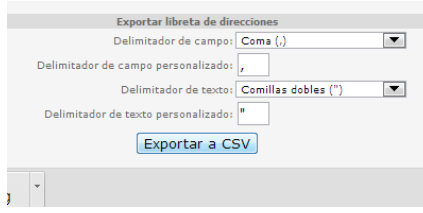

Al pulsar el botón, sin necesidad de modificar nada, se baja un archivo que se llamará algo así como usuario@iesramiro2.es-addresses.csv. Generalmente se descarga en la carpeta "descargas" o "downloads" pero lo podemos cambiar de sitio para tenerlo localizado.

3. Entramos en la nueva cuenta @iesrmiro2.es de google…

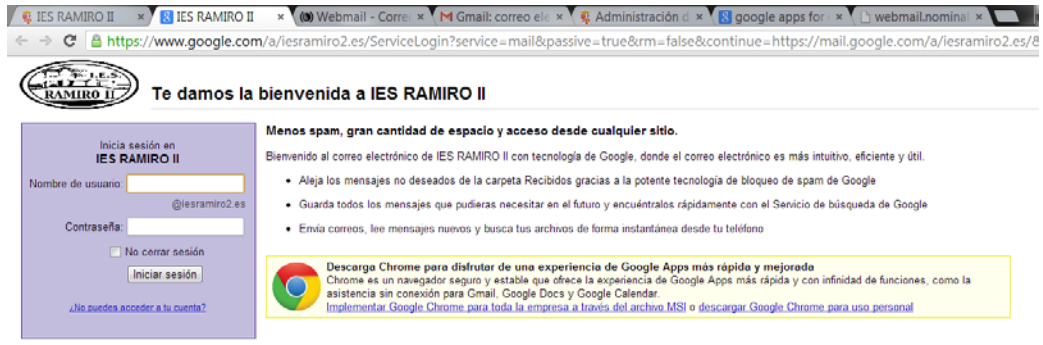

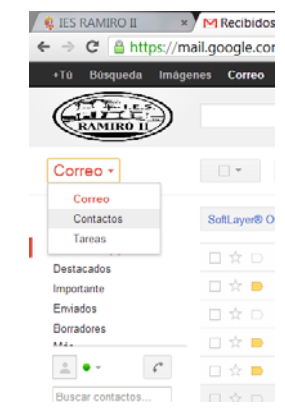

Buscamos la opción Importar contactos… y se abrirá una ventana que nos permite seleccionar el archivo CSV que habíamos exportado desde la otra cuenta…

Y desde un menú a la izquierda cambiamos de "correo" a "contactos"…

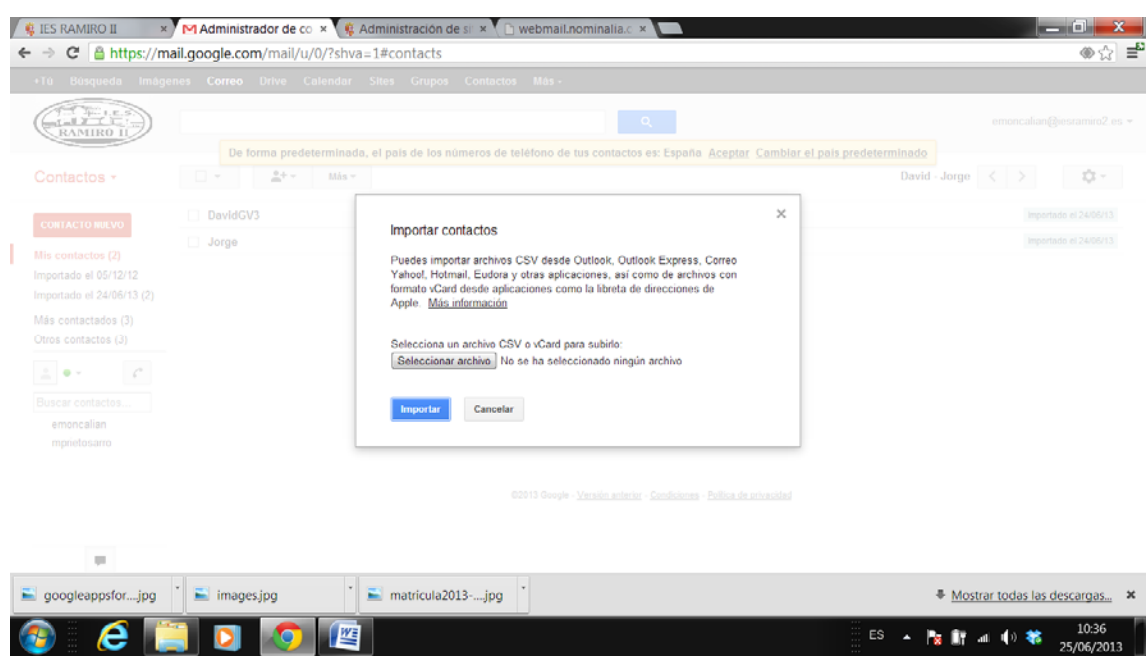

Si todo ha ido bien, deberían aparecer ya en la cuenta de Google los contactos que teníamos.

Fin.